# **Datensicherung automatisieren (für Middleware und büro+)**

Eine automatisierte, z. B. nächtliche Datensicherung der Datenbanken der [Middleware](https://hilfe.microtech.de/display/PROG/Bereitstellen+einer+Datensicherung) und [büro+,](https://hilfe.microtech.de/display/PROG/Datensicherung) ist sinnvoll, um im Fehlerfall den Datenverlust zu minimieren und schnell wieder arbeitsfähig zu werden.

Die Sicherung der Datenbanken der Middleware und von büro+ erfordert zwingend, dass die betreffenden [Dienste](https://hilfe.microtech.de/display/PROG/Dienst+verwalten) heruntergefahren sind:

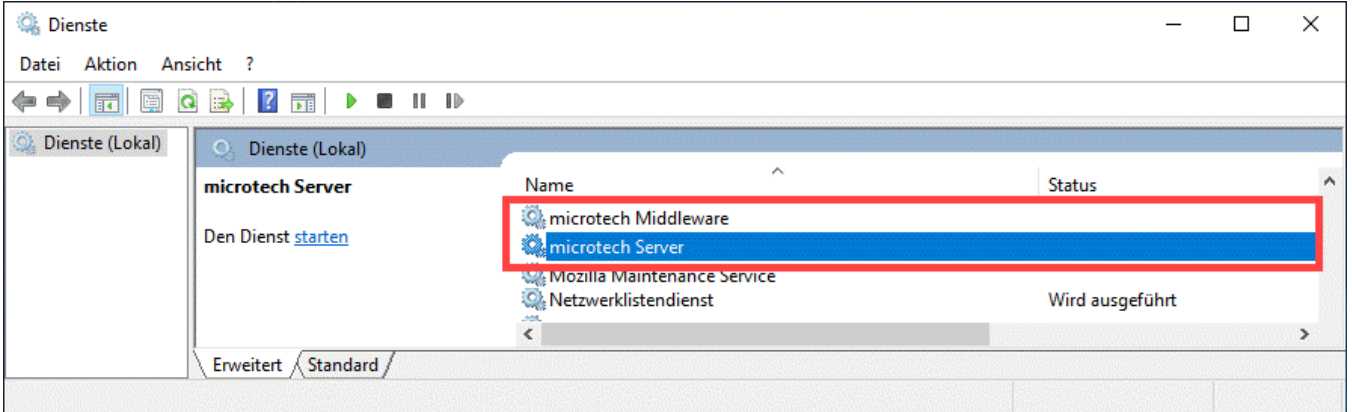

Wir empfehlen daher die Verwendung einer professionellen Backup-Lösung, die es erlaubt, im Rahmen einer Sicherung auf Dateisystemebene jeweils vor und nach der Sicherung (bzw. vor und nach Erstellen eines Dateisystem-Snapshots) ein Script auszuführen, über das die Dienste **microtech Middleware**  und **microtech Server** (in älteren Versionen: **Büro Plus Server)** gestoppt und wieder gestartet werden.

Wir stellen unten ein Beispiel für solche Scripte vor.

# **Beachten Sie:**

Die im Beispiel dargestellte Abfolge des Dienst-Endes und Dienst-Starts muss auch für andere Arten von Backup-Prozessen eingehalten werden. Selbstverständlich kann das Backup auch komplett mithilfe von Scripten und Windows-Bordmitteln wie RoboCopy durchgeführt werden, aber erfahrungsgemäß ist es schwierig, damit eine wirklich zuverlässige Lösung zu erhalten.

Der Backup-Prozess inkl. der Scripte muss sorgfältig getestet und sichergestellt werden, dass die zeitlichen Abläufe in der Umgebung korrekt funktionieren. Es sollte unbedingt regelmäßig der Wiederherstellungsprozess mithilfe eines Testsystems validiert werden. Eine Sicherung nützt nur, wenn auch die Wiederherstellung funktioniert!

#### **Achtung!** ത

Die Datenbanken von microtech und der microtech Middleware stellen keinen VSS Writer für die konsistente Erstellung von VSS-Snapshots (Volumeschattenkopien) zur Verfügung. Daher muss auch bei Verwendung einer VSS-kompatiblen Backupsoftware die Dienste zur Erstellung des Snapshots wie oben beschrieben kurz angehalten werden.

# Beispiel Skript zum Stoppen und Starten der Dienste

### **Prä-Backup-Script**

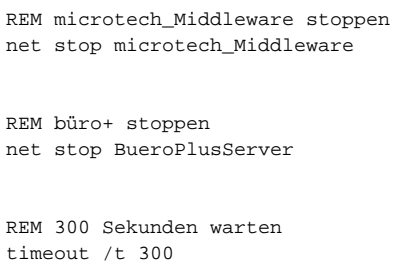

## **Post-Backup-Script**

REM büro+ starten net start BueroPlusServer

REM 60 Sekunden warten timeout /t 60

REM microtech\_Middleware starten net start microtech\_Middleware